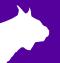

# RadioLynx Wireless Start

### Troubleshooting Guide

#### Introduction

#### Before you begin, please make sure you have followed the RadioLynx QSG.

In this technical support guide, you will learn how to troubleshoot RadioLynx issues. If you need additional support, please contact us at: **USA (978) 556-9780** or email <a href="mailto:support@finishlynx.com">support@finishlynx.com</a>.

#### **Basics**

- Check that all connections are secure between the RadioLynx Receiver (DecRadio) and camera or connection box.
- 2) Confirm you are using the RadioLynx specific start sensor with the red band (see Figure 4).
- 3) Check that both antennas are screwed on, but do not overtighten.
- 4) Verify there is a clear line of sight between the Transmitter (EncRadio) and Receiver (DecRadio) antennas.
- 5) Push the ON/OFF button on the EncRadio. Check the settings while it boots (CHA, 000, -L-, TYP, Sta, 000). The unit will beep once after it boots up.

### **Paperclip Test**

- With your FinishLynx system set up and turned on, remove the black and green plugs from the RadioLynx Transmitter.
- 2) Push the signal button on the top left corner to trigger a start (Figure 1). The EncRadio should beep.
  - a. If no start is received, review your software settings, and check internal dipswitches (see below)
  - b. If a start is received, continue to the next step.
- 3) Insert an unfolded paperclip into the black and green plugs of the RadioLynx Transmitter to trigger a start (Figure 2). The EncRadio should beep.
  - a. If no start is received, contact technical support.
  - b. If a start is received, the transmitter is working. Proceed to the next step.
- 4) Connect the black and green banana plugs back into the RadioLynx Transmitter and disconnect the red start sensor
- 5) Insert the paperclip into the holes numbered 1 and 3 (Figure 3). The EncRadio should beep.
  - a. If no start is received, contact technical support.
  - b. If a start is received, the RadioLynx Transmitter and cord are working. Proceed to the next step.
- 6) Connect the red start sensor back to the cable (Figure 4).
- 7) Blow into the sensor or tap it sharply into the palm of your hand. The EncRadio should beep.
  - a. If no start is received, the start sensor should be replaced.

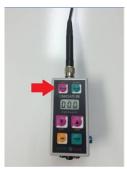

Figure 1

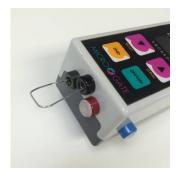

Figure 2

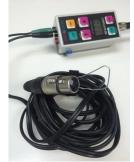

Figure 3

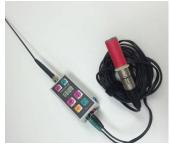

Figure 4

**Note:** The EncRadio will emit three (3) beeps when the battery is low. This represents about 200 starts left.

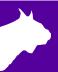

## **Frequency Check**

- 1) Remove the black cap on the DecRadio and the right most black cap on the back of the EncRadio.
- 2) Verify that the 4 dipswitches (frequency setting) match for the two units.
- 3) Some areas may require changing the frequency of the units to avoid wireless interference.

#### **Reset Camera Settings**

- 1) Go to Help | System Information...
- 2) Click Delete camera default file (.cdf).
- 3) Click Ok and restart FinishLynx.
- 4) This resets all settings. Follow the *RadioLynx QSG* from the beginning.

### **Swap Out System Parts**

- 1) Swap out one part at a time to utilize process of elimination.
- 2) Test the DecRadio on another camera system that is currently working.
- 3) Test the EncRadio on another camera system that is currently working.
- 4) Continue swapping parts until the fault is detected.

#### **Last Resort**

If you have tried all of the above steps but are still having problems with your RadioLynx units, stop and take a deep breath. Remember, you can still time events using the wired start cables that shipped with your system.

Send in your RadioLynx units for diagnosis and repair by following our RMA process: <a href="https://finishlynx.com/support/repair-rma-portal/">https://finishlynx.com/support/repair-rma-portal/</a>

Support: support@finishlynx.com

**Phone**: (978) 556-9780

Address: 179 Ward Hill Avenue

Haverhill, MA 01835

This completes the RadioLynx Troubleshooting Guide.

NOTES: